# **Bedienungsanleitung Codetaster " OCL(B)3 " (3 Codes, 3 Relais)**

Beim Codetaster **OCL(B)3** (3 Codes, 3 Relais) können mit 3 Öffnungscodes 3 verschiedene Relaisausgänge (potentialfrei) angesteuert werden.

## **Codes einlernen**

*Code 1(Relais 1):* **Dip-Schalter 1 auf ...ON**" stellen und auf der Tastatur einen ein- bis sechsstelligen Passiercode eingeben und danach mit der Taste "P" bestätigen. Dann den **Dip-Schalte**r wieder in die Stellung "**OFF"** schieben.

Jede Tasteneingabe wird durch ein kurzes Aufleuchten der **Funktions-LED** bestätigt. Das Abspeichern des Passiercodes wird durch ein längeres Aufleuchten der **Funktions-LED** sowie der **Prg.-LED** auf der Logikplatine bestätigt.

> *Code 2 (Relais 2):* **Dip-Schalter 2** auf ..0N" usw.. *Code 3(Relais 3):* **Dip-Schalter 3 + 4** auf  $\Omega$ , **ON**" usw...

### **Passiercode eingeben**

Den eingespeicherten Passiercode auf der Tastatur eingeben und mit der Glockentaste bestätigen. Ist der Passiercode korrekt, zieht das jeweilige Ausgangsrelais für **3sec.** an. Der richtige Passiercode wird durch ein gleichzeitiges Aufleuchten der **Funktions-LED** für **3sec.** sowie der **Prg.-LED** auf der Logikplatine bestätigt. Wird ein falscher Passiercode eingegeben, so wird die Falscheingabe durch **5x** kurzes Blinken der **Funktions-LED** angezeigt.

## **Wiederholfunktion**

Nach dem Abschalten des Ausgangsrelais kann durch Drücken einer beliebigen Taste das **Ausgangsrelais** innerhalb von **20sec.** erneut für **3s** aktiviert werden.

Wird nach dem Abschalten des **Ausgangsrelais** für länger als **20sec.** keine Taste gedrückt, so ist die Wiederholfunktion deaktiviert.

Die Zeit für die Wiederholfunktion kann durch drücken der Taste "Glocke" abgebrochen werden.

# **Technische Daten Technical Data Caracteristiques Techniques**

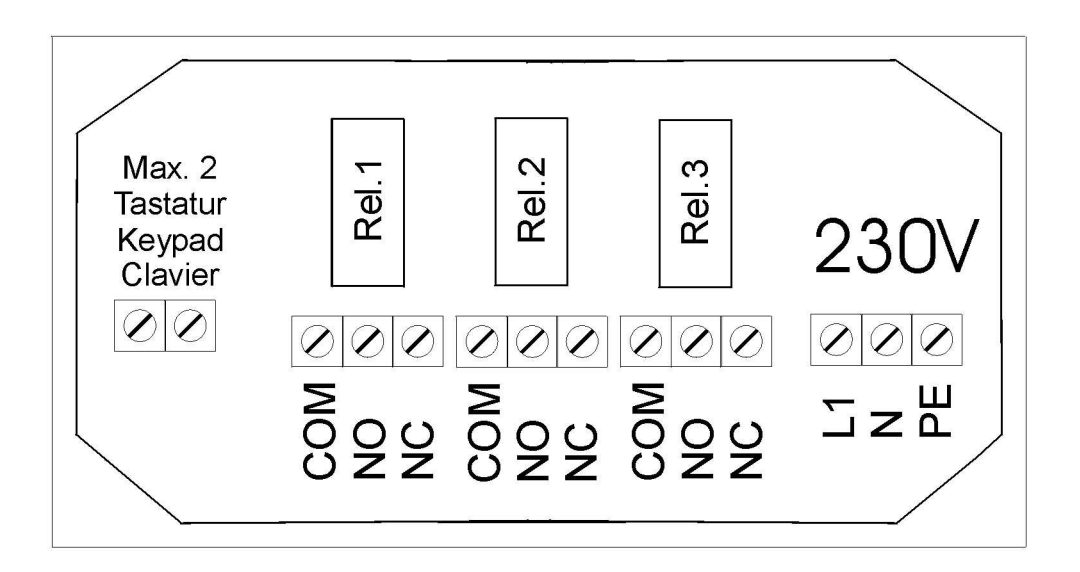

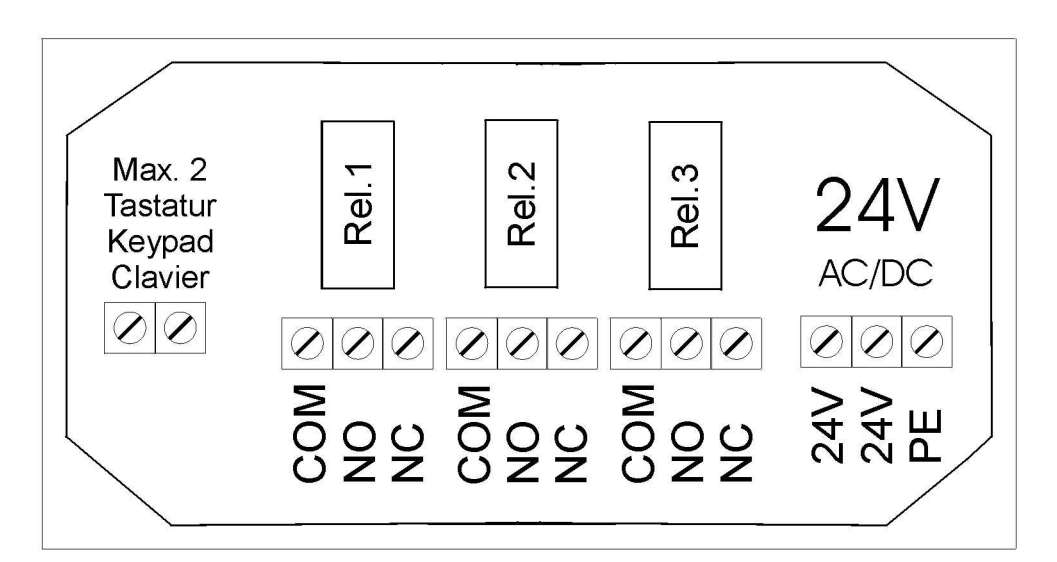

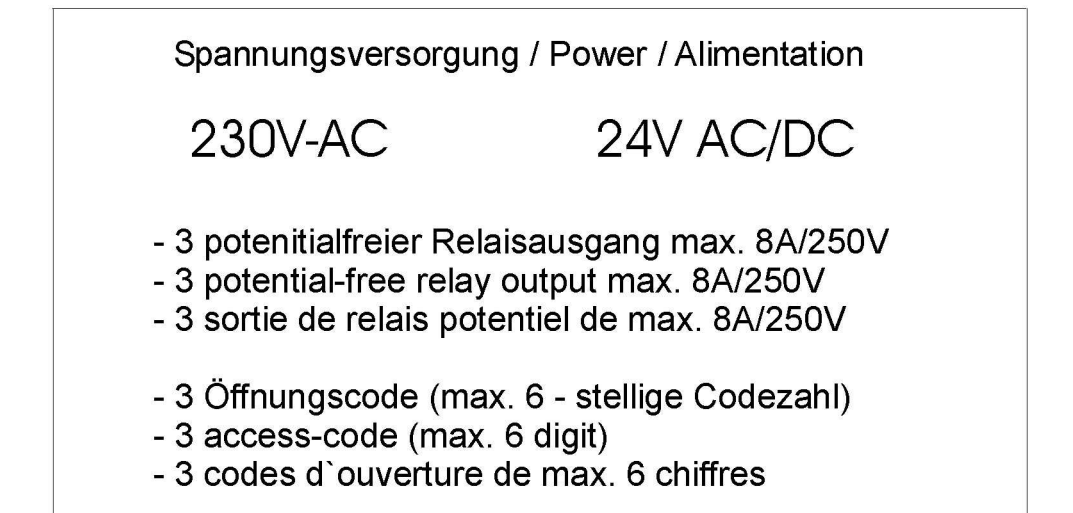

### **Montageanleitung**

Bitte prüfen Sie zuerst den Lieferumfang der Packeinheit auf Vollständigkeit. Neben der Tastatur und der Auswerteinheit finden Sie einen Kunststoffbeutel mit folgendem Inhalt:

· 4 x 6mm Kunststoffdübel mit 4x entsprechenden 20mm langen Kreuzschlitzschrau-ben

. 1x Montageschlüssel für Linsensenkköpt-Kreuz-Schlitzschrauben mit Zentrumsstift.

Zusätzlich gehören 5m 2 x YV Draht (weiß/blau) und eine Bedienungsanleitung zur Geräteprogrammierung und Klemmenbelegung mit Angabe der werkseitigen Einstellung des Master-und des Öffnungscodes zum Lieferumfang.

### **Montage der AP-Tastatur**

- 1. Entnehmen Sie dem Kunstostoffbeutel den Montageschlüssel und lösen Sie die diagonal sichtbaren Schrauben an der Tastaturfrontseite.
- 2. Halten Sie die nun gelöste Montageplatte auf die von Ihnen ausgesuchte Montageflläche und fixieren Sie mit einem Stift zwei Bohrungen (siehe Hinweis A) für die Befestigung der Montageplatte. Zeichnen Sie sich weiter eine Bohrung von etwa 5mm im oval ausgesparten. Bereich der Montageplatte (seine Hinweis B) für die Kabeldurchführung.
- 3. Nachdem Sie gebohrt und für die Plattenmontage 2 Dübel aus der Packungsbeilage gesetzt haben, montieren Sie die Montageplatte auf die Wand.

4. Ziehen Sie die 2 Kabel durch die 5mm Wandbohrung und verbiden Sie die Kabel mit den 2 Anschraubpunkten auf der Tastaturrückseite. Auf die Polarität braucht nicht geachtet zu werden.

- 5. Schrauben Sie die Tastatur auf die Montageplatte.
- 6. Fixieren Sie die Elektronik an von Ihnen vorgesehener Stelle mit den verbliebenen 2 Dübeln und Schräuben.
- 7. Verbinden Sie die Tastaturkabel mit der Elektronik, siehe hierzu den Klemmenbelegungsplan in der Bedienungsanleitung.

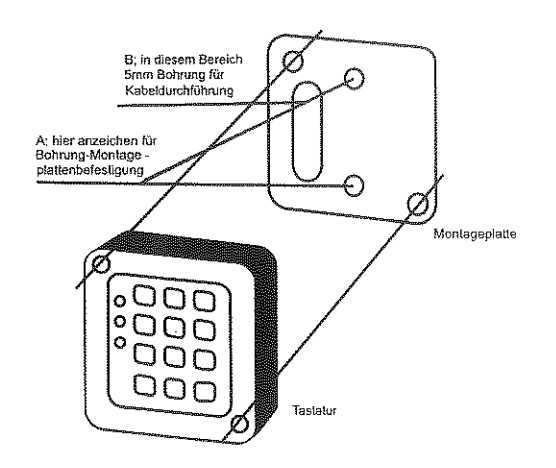

#### **Montage der UP-Tastatur**

- 1. Lösen Sie die 2 diagonal angeordneten Schrauben mit Montageschllüssel an der Tastaturfrontseite. Sie erhalten danach 3 Teile: 1x die Tastatur (vergossen in einem Alurahmen). 1x die Aluminiumfrontplatte und 1x die Montageplatte mit angeschraubtem Distanzbügel.
- 2. Arbeiten Sie mit dem Meißel eine Wandaussparung von etwa 75x75 mm Außenkante und etwa 10 bis 15mm Tiefe aus.
- 3. Lösen Sie die 2 M4-Muttern von den M4-Schrauben, die den Distanzbügel an der Montageplatte halten. Die gelösten Schrauben und der Distanzbügel werden bei der Montage in Mauerwerk nicht weiter benötigt.
- 4. Legen Sie die Montageplatte in die Wandaussparung und fixieren Sie durch die 2 Senkbohrungen, die den Distanzbügel hielten, Ihre Bohrungen für Befestigungsschrauben (siehe Hinweis A). Vergessen Sie nicht, eine Bohrung von etwa 5mm im oval ausgesparten Montageplattenbereich für die Kabeldruchführung zu bohren (siehe Hinweis B).
- 5. Setzen Sie nach dem Bohren die 2 Dübel und schrauben Sie die Montageplatte in die Wandaussparung.
- 6. Ziehen Sie die 2 Kabel durch die 5mm Bohrung und verbindet Sie mit den 2 Anschraubpunkten auf der Tastaturrückseite. Auf die Polarität braucht nicht geachtet zu werden. 하세
	- 7. Setzen Sie die Frontplatte über den Kragen der Taststur und verschrauben Sie die
	- Tastatur auf die in der Wandaussparung befindlichen Montageplatte.
- 8. Fixieren Sie die Elektronik an von Ihnen vorgesehener Stelle mit den verbliebenen Dübeln und Schrauben und verbinden Sie die Tastaturkabel gemäß Klemmenbelegungsplan in der Bedienungsleitung.

Der an der Montageplatte befindliche Distanzbügel kommt nur bei der Montage in Schaltschrankwände oder Metsiltableaus zum Tragen. Ansonsten wird er nicht benötigt.

#### Bitte beachten Sie, dass bei allen Montagearbeiten das Gerät vom Netz getrennt sein muß

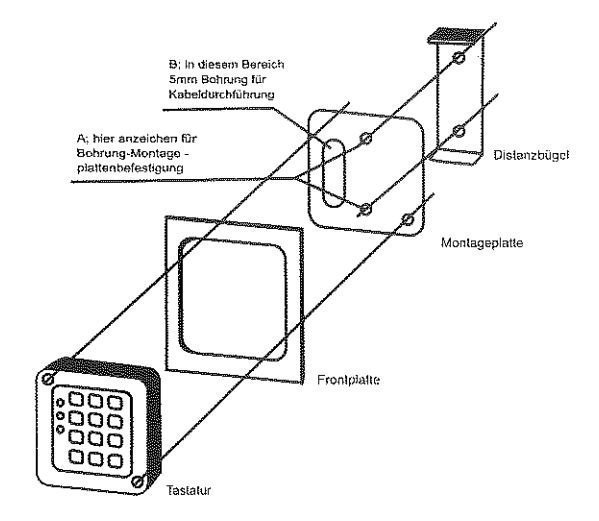